# 27

# **MULTIPLE DOCUMENT INTERFACE (MDI)**

Many programs deal with only one file or document at a time. These applications are classified as Single Document Interface, or SDI, applications. An example of an SDI application is the Windows Notepad applet. However, users often need to see multiple documents at a time, or be able to present multiple views into the same document. Applications that let the user do this are called Multiple Document Interface applications.

An MDI application consists of three types of windows. The main window of the application is known as the MDI frame window. It consists of the title bar, sizing border, system menu, minimize button, and other system-defined features. An MDI application registers a window class and provides a window procedure for the MDI frame window, just as it would for a normal application window. An MDI application does not display output in its MDI frame window's client area, however. Instead, it creates an MDI client window that occupies the client area of the MDI frame window. The MDI client window belongs to the preregistered window class MDICLIENT. The MDI client window supports the creation and management of individual MDI child windows within which the document information is displayed. An MDI application may wish to display different types of document information, and therefore may contain different types of MDI child windows. Figure 27-1 shows a simple MDI application, and identifies the MDI frame window, client window, and child window.

# **Creating an MDI Application**

The first step in creating an MDI application is to register your window classes. You will need a window class for the MDI frame window, and a window class for each different type of MDI child window that your application supports. The class structure for an MDI frame window is filled in like the class structure for an SDI application's main window. The class structure for an MDI child window is filled in like the class structure for child windows in SDI applications, with two exceptions. First, the class structure for an MDI child window should specify an ICON, since the user can minimize MDI child windows within the MDI frame window. Second, the menu name should be NULL, since an MDI child window does not have its own menu. The following example illustrates the registration of two window classes. MyMDIApp is the class name of an MDI frame window class, and MDIChild is the class name of an MDI child window class.

LPCTSTR lpszAppName = "MyMDIApp";

```
LPCTSTR lpszChild = "MDIChild";
LPCTSTR lpszTitle = "MDI Test Application";
int APIENTRY WinMain( HINSTANCE hInstance, HINSTANCE hPrevInstance, LPTSTR lpCmdLine, int nCmdShow )
{
   MSG msg;
   HWND hWnd;
   WNDCLASS wc;
   // Register the main application window class.
   //............................................
  wc.style = CS_HREDRAW | CS_VREDRAW;
 wc.lpfnWndProc = (WNDPROC)WndProc;
wc.cbClsExtra = 0;wc.cbWndExtra = 0;wc.hInstance = hInstance;
 wc.hIcon = LoadIcon( hInstance, lpszAppName );
 wc.hCursor = LoadCursor(NULL, IDC_ARROW);
   wc.hbrBackground = (HBRUSH)(COLOR_APPWORKSPACE+1);
   wc.lpszMenuName = lpszAppName;
   wc.lpszClassName = lpszAppName;
   if ( IS_WIN95 )
    {
      if ( !RegisterWin95( &wc ) )
         return( FALSE );
    }
   else if ( !RegisterClass( &wc ) )
      return( FALSE );
   // Register the window class for the MDI child windows.
   //.....................................................
   wc.lpfnWndProc = (WNDPROC)ChildWndProc;
 wc.hIcon = LoadIcon( hInstance, lpszChild );
 wc.hCursor = LoadCursor( NULL, IDC_ARROW );
   wc.hbrBackground = (HBRUSH)(COLOR_WINDOW+1);
   wc.lpszMenuName = NULL;
   wc.lpszClassName = lpszChild;
   if ( IS_WIN95 )
    {
      if ( !RegisterWin95( &wc ) )
         return( FALSE );
    }
    else if ( !RegisterClass( &wc ) )
      return( FALSE );
 .
 .
 .
BOOL RegisterWin95( CONST WNDCLASS* lpwc )
{
   WNDCLASSEX wcex;
  wcex.style = lpwc->style;
   wcex.lpfnWndProc = lpwc->lpfnWndProc;
 wcex.cbClsExtra = lpwc->cbClsExtra;
 wcex.cbWndExtra = lpwc->cbWndExtra;
  wcex.hInstance = lpwc->hInstance;
 wcex.hIcon = lpwc->hIcon;
 wcex.hCursor = lpwc->hCursor;
   wcex.hbrBackground = lpwc->hbrBackground;
   wcex.lpszMenuName = lpwc->lpszMenuName;
   wcex.lpszClassName = lpwc->lpszClassName;
   // Added elements for Windows 95.
   //...............................
   wcex.cbSize = sizeof(WNDCLASSEX);
   wcex.hIconSm = LoadImage(wcex.hInstance, lpwc->lpszClassName,
                           IMAGE_ICON, 16, 16,
                           LR_LOADREALSIZE );
```

```
 return RegisterClassEx( &wcex );
```
}

.

After you register the window classes, create the MDI frame window just as you would in an SDI application.

```
 .
 .
 .
   // Create the main application window.
   //....................................
   hWnd = CreateWindow( lpszAppName,
                      lpszTitle,
                      WS_OVERLAPPEDWINDOW,
                      CW_USEDEFAULT, 0,
                      CW_USEDEFAULT, 0,
                      NULL,
                      NULL,
                      hInstance,
                      NULL
\hspace{1.5cm});
   if ( !hWnd )
      return( FALSE );
  ShowWindow( hWnd, nCmdShow );
  UpdateWindow( hWnd );
 .
 .
 .
```
MDI Applications must call the TranslateMDISysAccel() function in the main message loop to process the predefined MDI specific accelerator keys. For MDI applications that have an accelerator table, you must call the TranslateMDISysAccel() function before the call to TranslateAccelerator() in order to allow Windows to handle any pre-defined MDI accelerators before the application specific accelerators. Since this test application does not have an accelerator table, only the TranslateMDISysAccel() function is called as shown in the following code segment:

```
 .
 .
  while( GetMessage( &msg, NULL, 0, 0) )
\sim \sim \sim if ( hWndClient && TranslateMDISysAccel( hWndClient, &msg ) )
         continue;
      TranslateMessage( &msg );
     DispatchMessage( &msg );
   }
 .
 .
 .
```
Once the main message loop for your application is running, it becomes the responsibility of the MDI frame window's window procedure to coordinate the creation and management of the individual MDI child windows.

### **The MDI Frame Window**

The MDI frame window is responsible for creating the MDI client window, usually during processing of the WM\_CREATE message. You create the MDI client window using the preregistered window class MDICLIENT.

The MDI client window will dynamically alter one of the pop-up menu items in the frame window's menu bar, so you must pass the menu handle for the pop-up menu that the MDI client window is to alter as the final parameter to the CreateWindowEx() function. For more detailed information on how the MDI client window alters this pop-up menu, refer to Menus in MDI applications later in this chapter.

```
HWND hWndClient = NULL;
```

```
// An ID that is different than all menu ids.
```

```
//...........................................
#define ID_CHILDWINDOW 1000
LRESULT CALLBACK WndProc( HWND hWnd, UINT uMsg, WPARAM wParam, LPARAM lParam )
{
    switch( uMsg )
    {
       case WM_CREATE :
              \epsilon CLIENTCREATESTRUCT ccs;
                  // Assign the 'Window' menu.
                  //..........................
                  ccs.hWindowMenu = GetSubMenu( GetMenu( hWnd ), 1 );
                  ccs.idFirstChild = ID_CHILDWINDOW;
                  // Create the client window.
                  //..........................
                  hWndClient = CreateWindowEx( WS_EX_CLIENTEDGE,
                                                "MDICLIENT", NULL,
                                                WS_CHILD | WS_CLIPCHILDREN,
                                                0, 0, 0, 0,
                                                hWnd, (HMENU)0xCA0, hInst, &ccs);
                 ShowWindow( hWndClient, SW_SHOW );
b and the set of \mathbf{B} break;
 .
 .
 .
```
One additional style bit is available when creating the MDI client window. If you create the MDI client with the MDIS\_ALLCHILDSTYLES style bit, Windows will not limit the valid style bits for MDI child windows. If the MDI client window is created without the MDIS\_ALLCHILDSTYLES style bit set, then only those values specified in Table 27-1 may be specified. Use of the MDIS\_ALLCHILDSTYLES style bit allows an application to create MDI child windows with nonstandard MDI child behaviors.

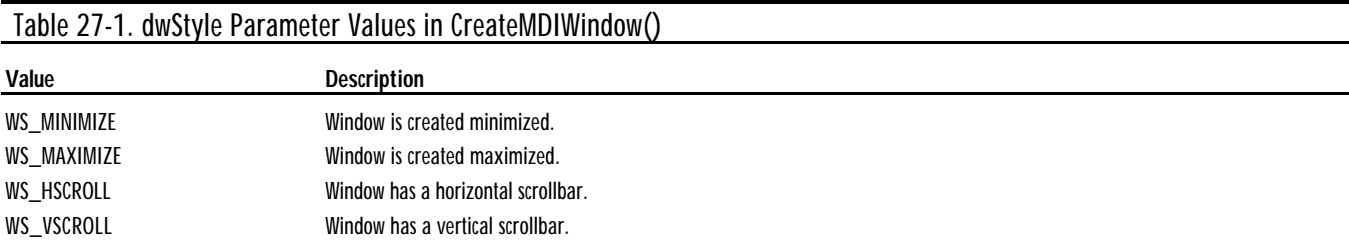

The MDI frame window also is responsible for creating and destroying the individual MDI child windows. You create MDI child windows using either the CreateMDIWindow() function or the WM\_MDICREATE window message. This is typically done in response to menu items such as File Open, File New, File Save, and File Close. The following example, taken from the window procedure of the MDI frame window, illustrates the creation of an MDI child window in response to the menu item IDM\_FILE\_NEW.

```
LRESULT CALLBACK WndProc( HWND hWnd, UINT uMsg, WPARAM wParam, LPARAM lParam )
{
      switch( uMsg )
\sim \sim \sim case WM_COMMAND :
                          switch( LOWORD( wParam ) )
 {
                                case IDM_NEW :
\sim 300 \sim 300 \sim 300 \sim 300 \sim 300 \sim 300 \sim 300 \sim 300 \sim 300 \sim 300 \sim 300 \sim 300 \sim 300 \sim 300 \sim 300 \sim 300 \sim 300 \sim 300 \sim 300 \sim 300 \sim 300 \sim 300 \sim 300 \sim 300 \sim 
                                             HWND hWndChild;
                                             // Create a new child window.
```

```
 //...........................
                                              hWndChild = CreateMDIWindow( (LPTSTR)lpszChild,
                                                                               "Document", 0L,
                                                                              CW_USEDEFAULT, CW_USEDEFAULT,
                                                                               CW_USEDEFAULT, CW_USEDEFAULT,
                                                                              hWndClient, hInst, 0L);
                                              ShowWindow( hWndChild, SW_SHOW );
and the contract of the contract of the contract of the contract of the contract of the contract of the contract of the contract of the contract of the contract of the contract of the contract of the contract of the contra
                                        break;
```
In all cases where the MDI frame window procedure does not explicitly handle a particular message, that message must be passed to the DefFrameProc() function, as opposed to the DefWindowProc() function in a normal window procedure. This allows Windows to provide default MDI behavior.

### **The MDI Child Window**

 . . .

.

The work that would normally be done in an SDI application's main window is carried out in MDI applications by the MDI child window. The window procedure for an MDI child window is identical to its SDI counterpart, with the exception of default message processing. An MDI child window uses the function DefMDIChildProc() to handle unprocessed window messages.

The major philosophical difference between an SDI application window and an MDI child window is that the SDI application contains only one instance of the application window, which is used to manipulate one set of data. An MDI application will usually have several instances of the MDI child window, all acting on different sets of data. Note, however, that there is only one window procedure specified for all instances of a given MDI child window. This means that the code in the window procedure for an MDI child window must be able to determine which instance of the data the current message is for.

The window procedure is passed the window handle of the MDI child window as its first parameter. You can use one of several techniques to associate a particular set of data with this window handle.

The CreateMDIWindow() function and the WM\_MDICREATE message allow the creating procedure, typically an MDI frame window, to pass a 32-bit value to the MDI child window during the processing of its WM\_CREATE message. This 32-bit value could contain a pointer to the data structure that this MDI child window is to access. The MDI child window could then store this pointer in one of the window's extra bytes. Allocate space for the data by specifying a value that is the number of bytes required to contain a pointer to your data structure for the cbWndExtra member of the WNDCLASS structure when registering the window class. The MDI child window then can use GetWindowLong(), casting as appropriate, to retrieve this pointer. The following example illustrates how an MDI child window would retrieve this 32-bit value during processing of its WM\_CREATE message.

```
LRESULT ChildWndProc( HWND hWndChild, UINT uMsg, WPARAM wParam, LPARAM lParam )
{
static LPARAM FrameParam;
     switch(uMsg)
\overline{\mathcal{L}} case WM_CREATE :
 {
                 LPCREATESTRUCT lpCreateStruct = (LPCREATESTRUCT)lParam;
                  LPMDICREATESTRUCT lpMDICreateStruct = (LPMDICREATESTRUCT)lpCreateStruct->lpCreateParams;
               FrameParam = lpMDICreateStruct->lParam;
b and the set of \mathbf{B} break;
 .
 .
```
An application can use window properties instead of using the window's extra bytes. The advantage to window properties is that you do not need to allocate extra space for the data when registering the window class. In addition, window properties are accessed using strings, which can be self-documenting. In this case, the value of the window property would be a pointer to the data structure associated with the given window.

Finally, some applications may find it more appropriate to keep individual data structures in a linked list, and to include the window handle of the window associated with a given data structure as part of the structure itself. It is then necessary only to traverse the linked list, matching window handles in the data structure against the window handle given to the window procedure to determine for which data structure a given message is intended.

### **Menus in MDI Applications**

The MDI frame window menu should include a window pop-up menu item. This pop-up menu item is typically defined just before the Help pop-up menu item, and contains submenu items used to Tile, Cascade, Arrange Icons, and Close All Child Windows. These are implemented using the window messages defined in the Message Summary section at the end of this chapter. In addition, the MDI client window will add the names of newly created MDI child windows to the bottom of the pop-up menu item you specify when creating the MDI client window.

Figure 27-2 shows a simple MDI application. There are currently four MDI child windows open, one of which has been minimized to the bottom of the MDI client window. Notice the Window menu. The MDI client window has dynamically placed the names of the four MDI child windows at the bottom of the pop-up menu, and has placed a checkmark next to the currently active MDI child window.

Windows provides several accelerator keys for MDI applications. It requires no extra code to implement these accelerators. These functions are provided simply by using the MDI versions of the default message-processing functions in the MDI frame and MDI child windows, using the MDI accelerator translation function in your main message loop, and having an MDI client window of the MDICLIENT class. Table 27-2 defines these new accelerator keys.

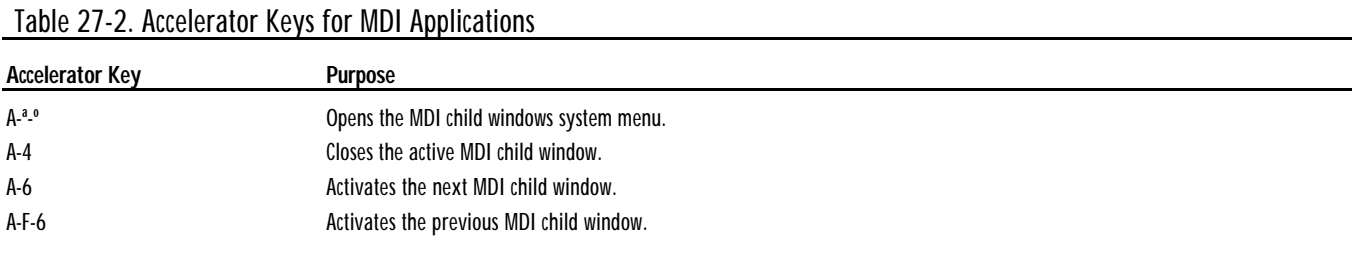

Table 27-3 specifies the Windows functions used to implement the MDI application interface. Detailed descriptions of each function follow the table.

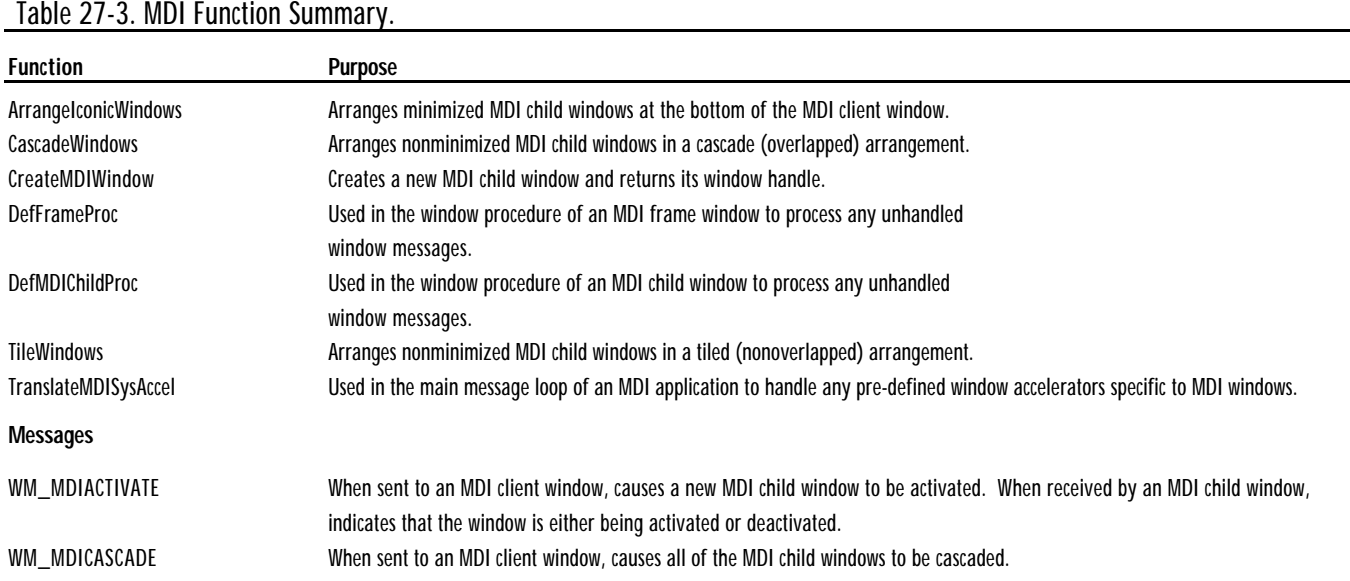

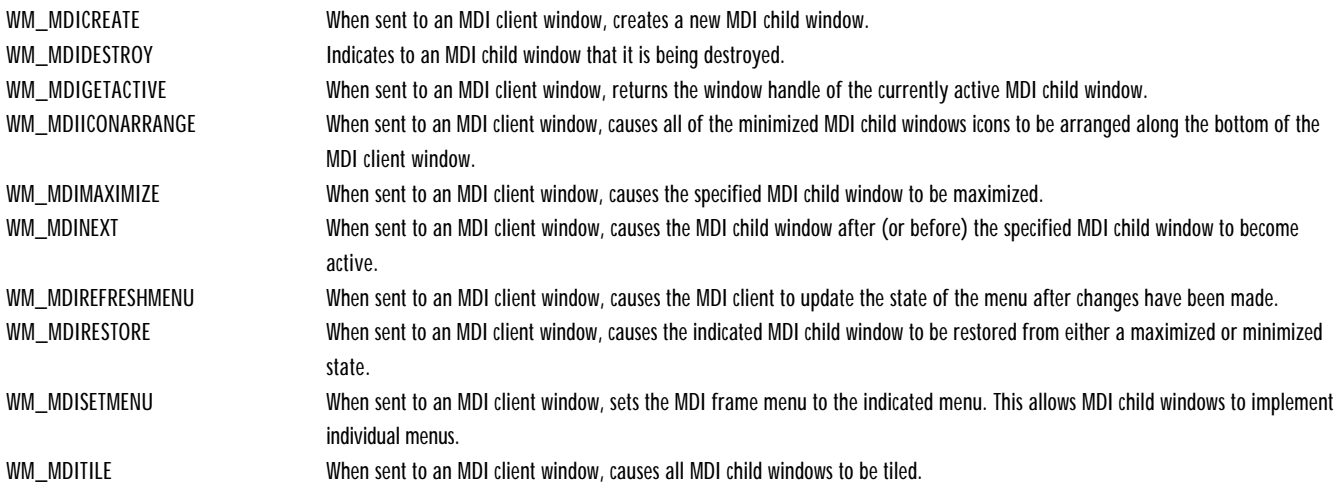

### ARRANGEICONICWINDOWS WINDOWS WIN32S WINDOWS 95 WINDOWS NT

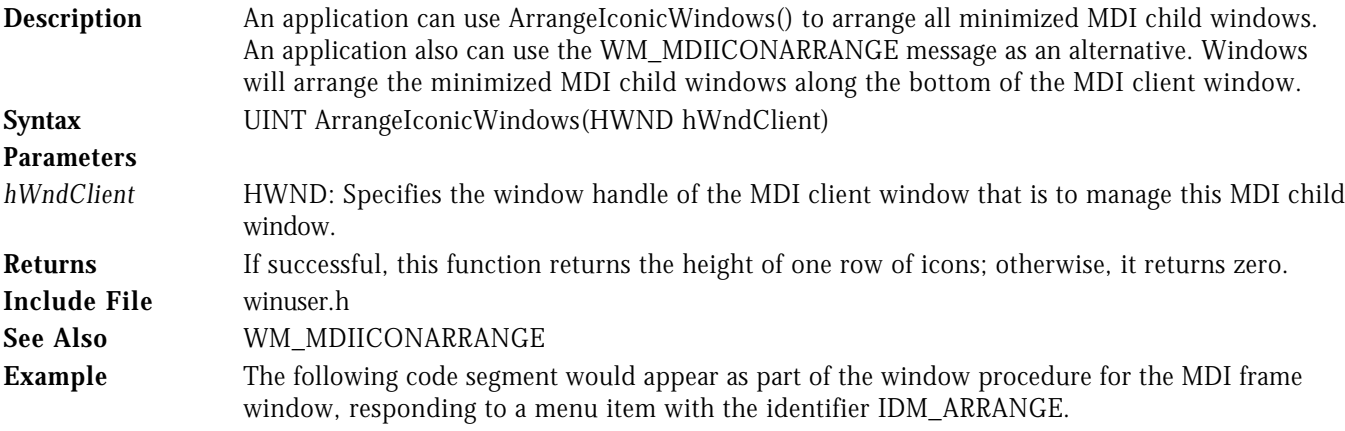

```
HWND hWndClient;
```

```
LRESULT CALLBACK WndProc( HWND hWnd, UINT uMsg, WPARAM wParam, LPARAM lParam )
{
   switch( uMsg )
   {
      case WM_COMMAND :
             switch( LOWORD( wParam ) )
 {
                case IDM_ARRANGE :
                      ArrangeIconicWindows( hWndClient );
                      break;
 .
 .
 .
```
# CASCADEWINDOWS **CASCADEWINDOWS**

**Description** An application uses CascadeWindows() to arrange all nonminimized MDI child windows in a cascaded (overlapped) manner. CascadeWindows() is similar to the WM\_MDICASCADE message and identical to the CascadeChildWindows() function, except that the user can specify the window handles of the windows to be affected, and can limit the area of the MDI client window that is used.

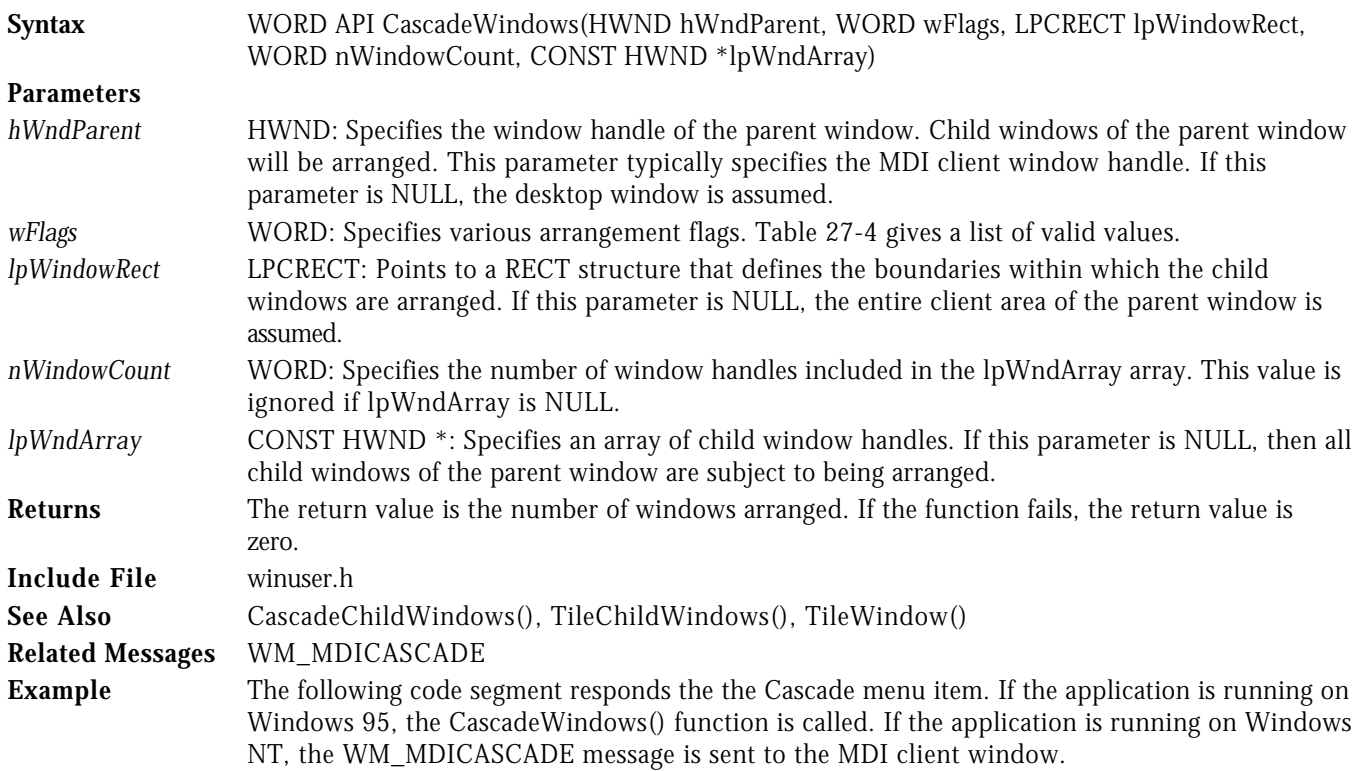

HWND hWndClient;

```
LRESULT CALLBACK WndProc( HWND hWnd, UINT uMsg, WPARAM wParam, LPARAM lParam )
\epsilon switch( uMsg )
   \epsilon case WM_COMMAND :
              -<br>「switch( LOWORD( wParam ) )<br>{
 {
                  case IDM_CASCADE :
                         if ( IS_WIN95 )
                            CascadeWindows( hWndClient, MDITILE_SKIPDISABLED,
                                            NULL, 0, NULL );
                         else
                            SendMessage( hWndClient, WM_MDICASCADE,
                                        MDITILE_SKIPDISABLED, 0 );
                         break;
 .
 .
```
### CREATEMDIWINDOW WIN32S WINDOWS 95 WINDOWS NT

.

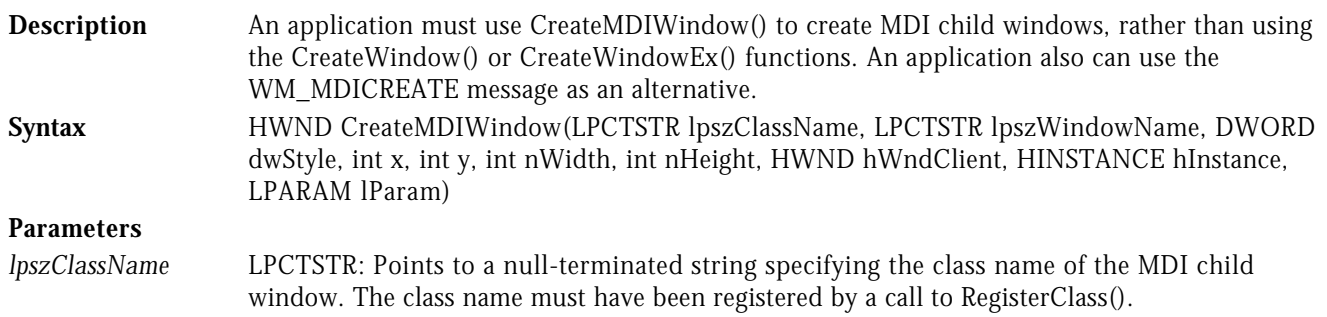

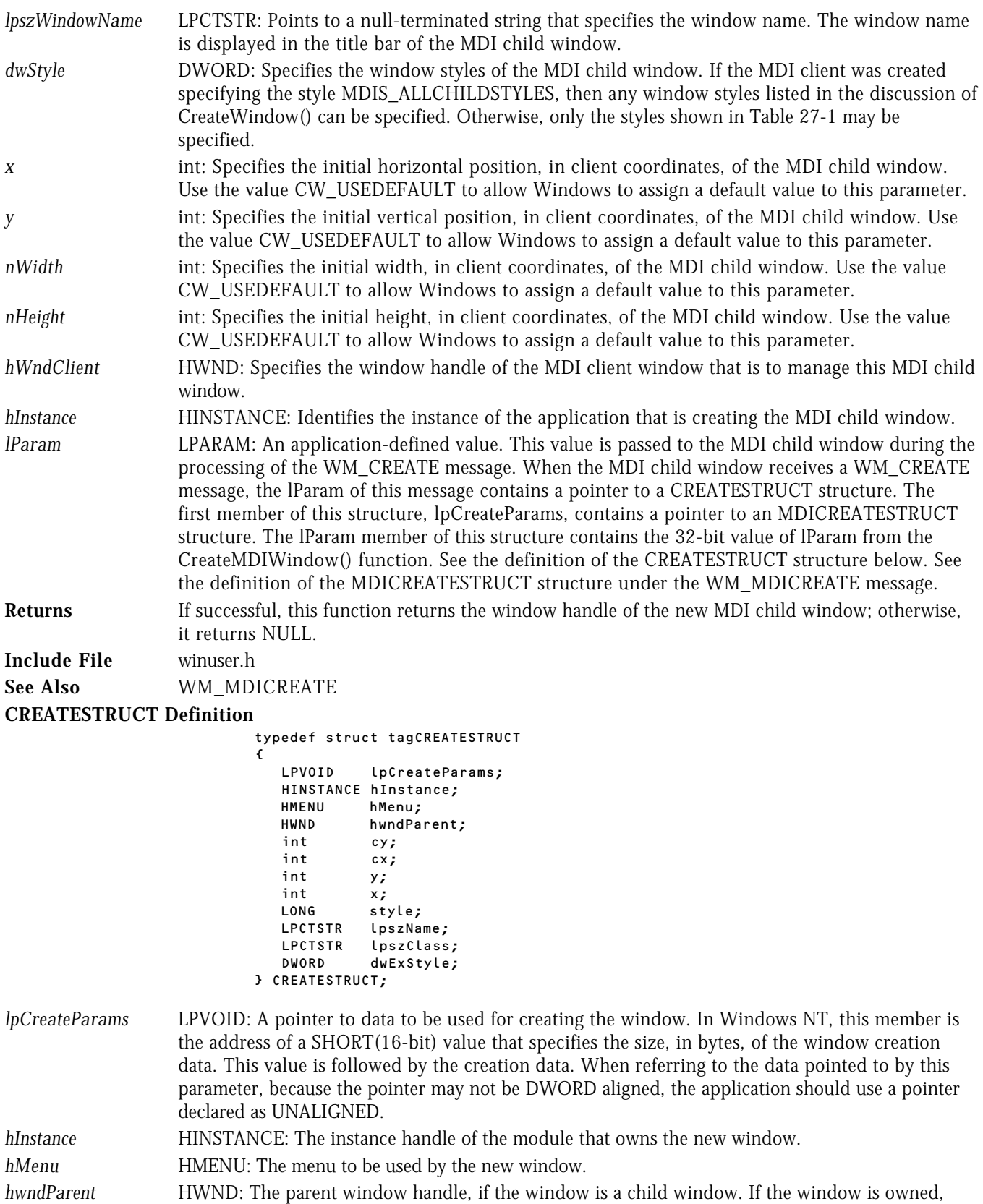

this member identifies the owner window. If the window is not a child or owned window, this member is NULL.

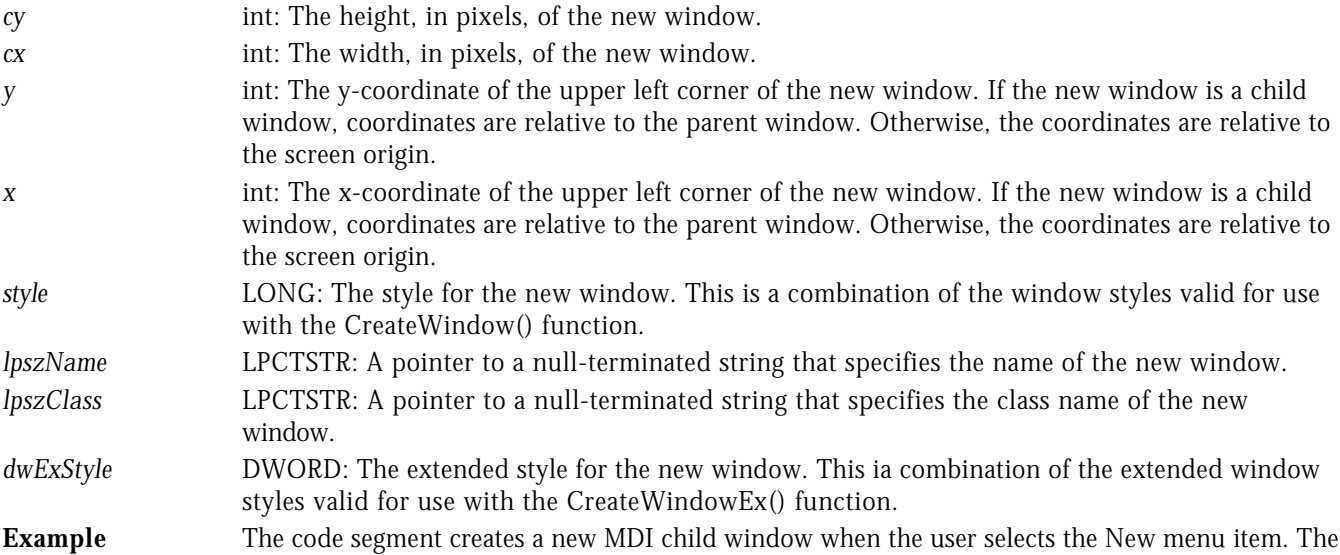

currently active MDI child window is closed when the user selects the Close menu item.

```
HWND hWndClient;
```

```
LRESULT CALLBACK WndProc( HWND hWnd, UINT uMsg, WPARAM wParam, LPARAM lParam )
{
     switch( uMsg )
    \epsilon case WM_COMMAND :
                   -<br>switch( LOWORD( wParam ) )<br>{
 {
                        case IDM_NEW :
\sim 300 \sim 300 \sim 300 \sim 300 \sim 300 \sim 300 \sim 300 \sim 300 \sim 300 \sim 300 \sim 300 \sim 300 \sim 300 \sim 300 \sim 300 \sim 300 \sim 300 \sim 300 \sim 300 \sim 300 \sim 300 \sim 300 \sim 300 \sim 300 \sim 
                                 HWND hWndChild;
                                 // Create a new child window.
                                 //...........................
                                 hWndChild = CreateMDIWindow( (LPTSTR)lpszChild,
 "Document", 0L,
 CW_USEDEFAULT, CW_USEDEFAULT,
 CW_USEDEFAULT, CW_USEDEFAULT,
                                                        hWndClient, hInst, 0L);
                            ShowWindow( hWndChild, SW_SHOW );
design and the contract of the problem of the state of the state of the state of the state of the state of the
                             break;
                        case IDM_CLOSE :
\sim 300 \sim 300 \sim 300 \sim 300 \sim 300 \sim 300 \sim 300 \sim 300 \sim 300 \sim 300 \sim 300 \sim 300 \sim 300 \sim 300 \sim 300 \sim 300 \sim 300 \sim 300 \sim 300 \sim 300 \sim 300 \sim 300 \sim 300 \sim 300 \sim 
                                 HWND hActiveWnd;
                                 // Close the active child window.
                                 //...............................
                                 hActiveWnd = (HWND)SendMessage( hWndClient,
                                                                            WM_MDIGETACTIVE, 0, 0 );
                                 if ( hActiveWnd )
                                    SendMessage( hWndClient, WM_MDIDESTROY, (WPARAM)hActiveWnd, 0 ); }
                             break;
                        default :
                   return( DefFrameProc( hWnd, hWndClient, uMsg, wParam, lParam ) );
1999
                    break;
         case WM_DESTROY :
                   PostQuitMessage(0);
                    break;
```

```
 .
 .
         .
      default :
          return( DefFrameProc( hWnd, hWndClient, uMsg, wParam, lParam ) );
    }
   return( 0L );
}
```
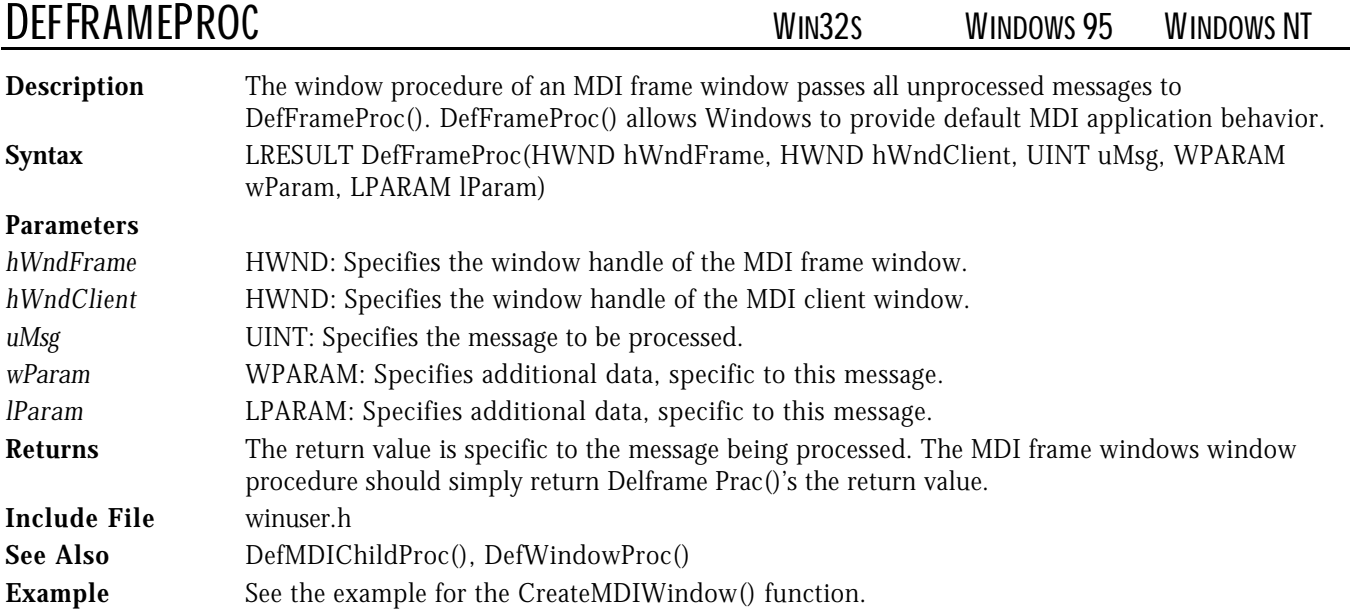

DEFMDICHILDPROC WIN32<sup>S</sup> WINDOWS 95 WINDOWS NT

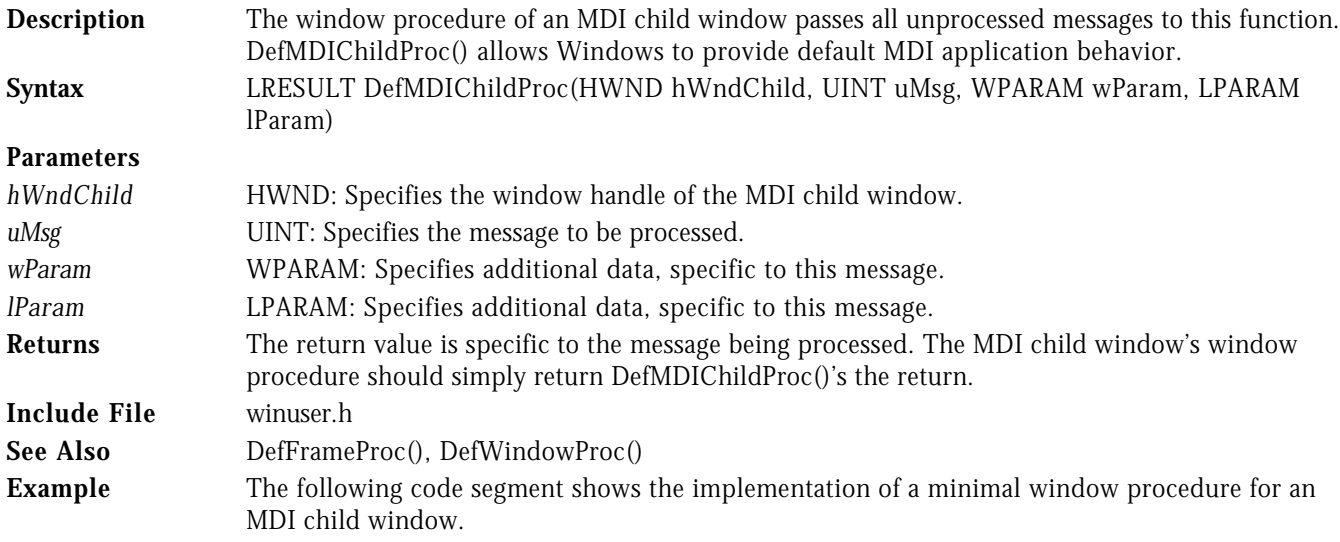

LRESULT CALLBACK ChildWndProc( HWND hWnd, UINT uMsg, WPARAM wParam, LPARAM lParam )  $\mathfrak{c}$ 

```
 switch( uMsg )
\epsilon default :
```

```
 return( DefMDIChildProc( hWnd, uMsg, wParam, lParam ) );
```

```
 return( 0L );
```
}

```
}
```
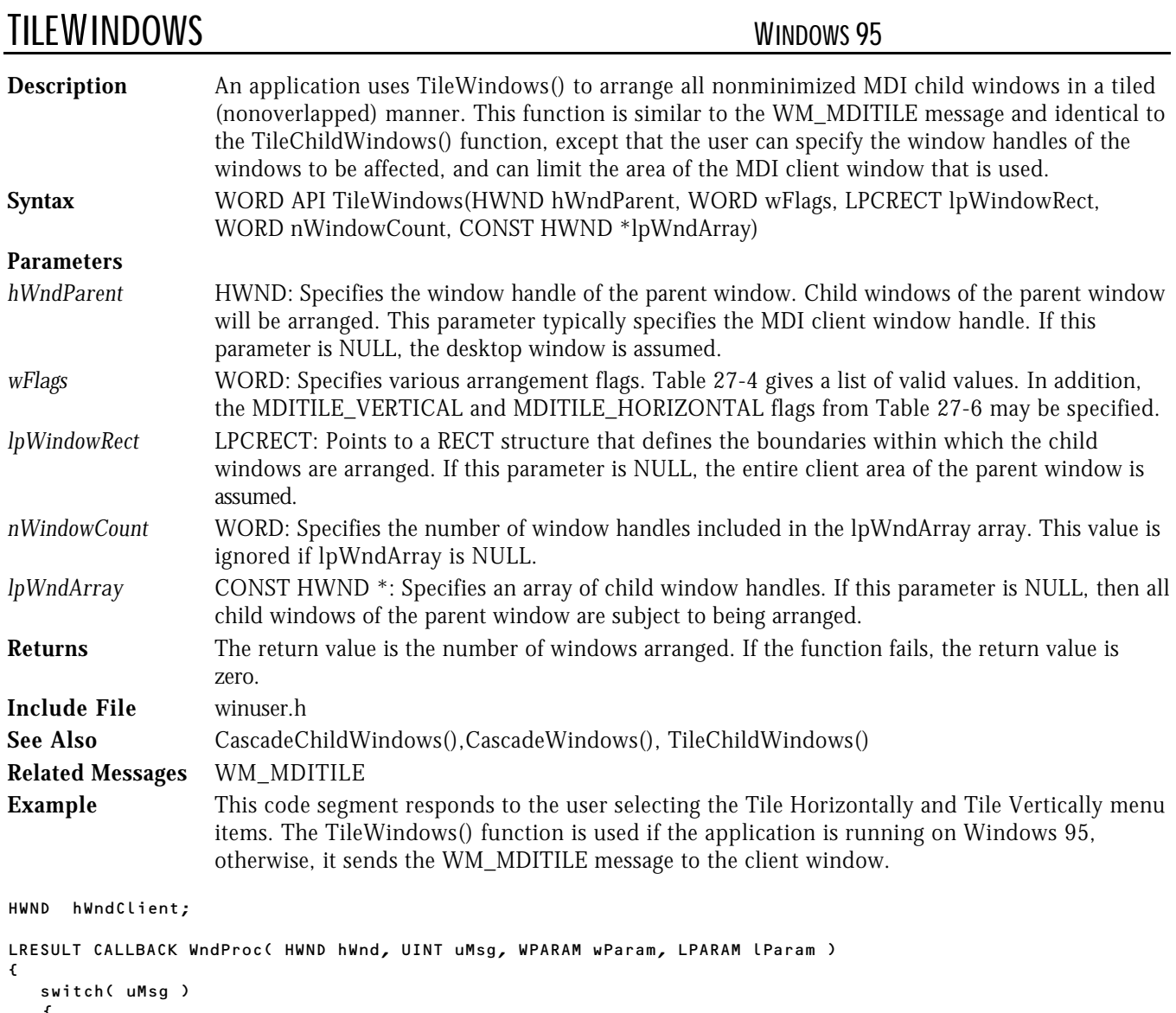

```
\epsilon case WM_COMMAND :
            _<br>switch( LOWORD( wParam ) )
            \mathfrak{c} case IDM_TILEHORZ :
                      if ( IS_WIN95 )
                        TileWindows( hWndClient, MDITILE_HORIZONTAL,
                                     NULL, 0, NULL );
                      else
 SendMessage( hWndClient, WM_MDITILE,
 MDITILE_HORIZONTAL, 0 );
                      break;
                case IDM_TILEVERT :
                      if ( IS_WIN95 )
                         TileWindows( hWndClient, MDITILE_VERTICAL,
                                     NULL, 0, NULL );
```

```
 else
    SendMessage( hWndClient, WM_MDITILE,
               MDITILE_VERTICAL, 0 );
 break;
```
### TRANSLATEMDISYSACCEL WIN32<sup>S</sup> WINDOWS 95 WINDOWS NT

 . . .

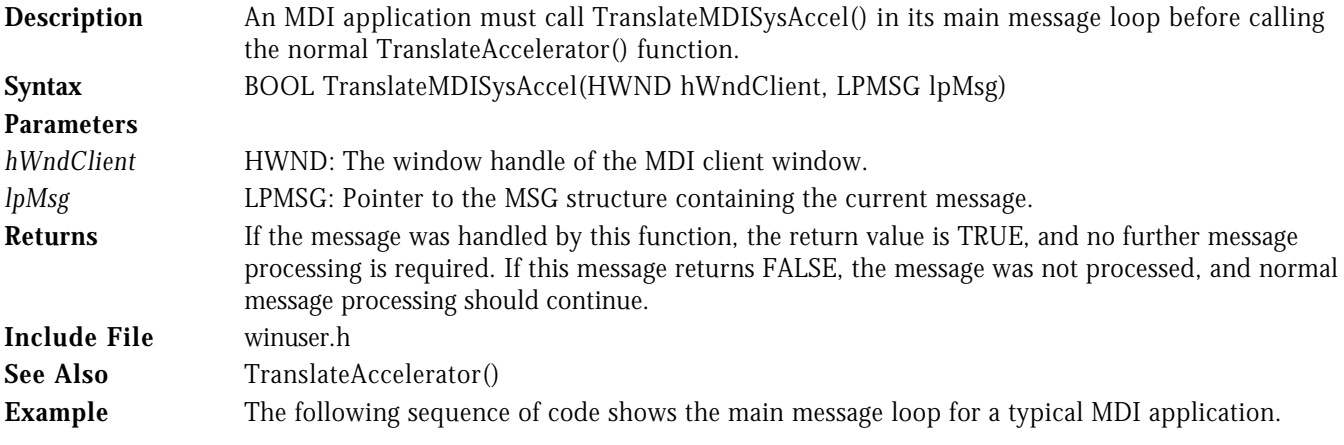

```
 .
 .
 while( GetMessage( &msg, NULL, 0, 0) )
  \mathfrak{c} if ( hWndClient && TranslateMDISysAccel( hWndClient, &msg ) )
         continue;
      TranslateMessage( &msg );
     DispatchMessage( &msg );
   }
 .
         .
 .
```
# WM\_MDIACTIVATE WIN32S WINDOWS 95 WINDOWS NT

.

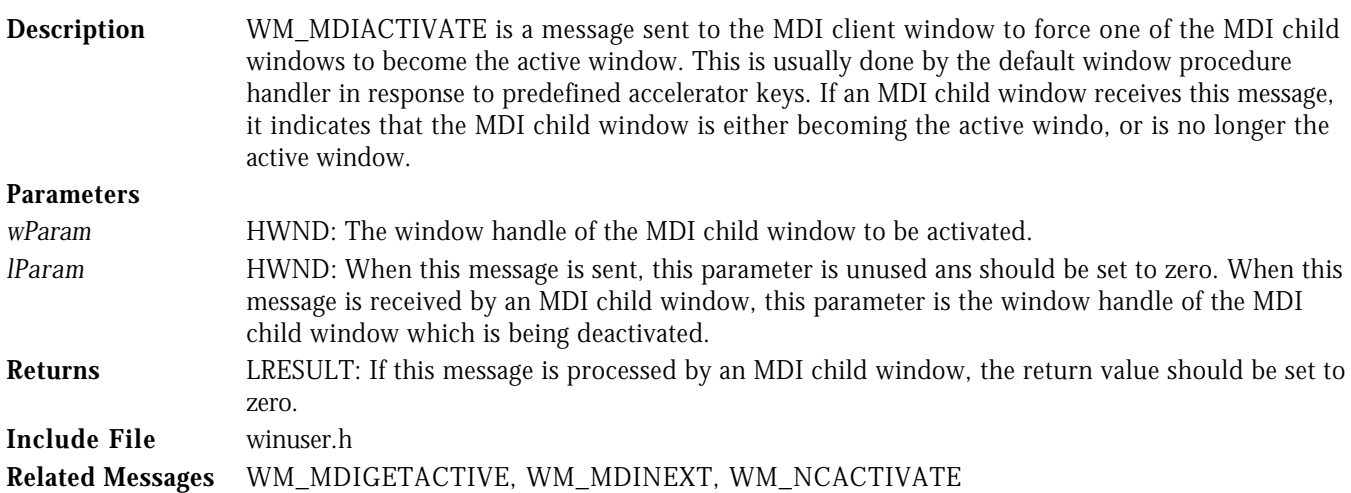

# WM\_MDICASCADE WIN32S WINDOWS 95 WINDOWS NT

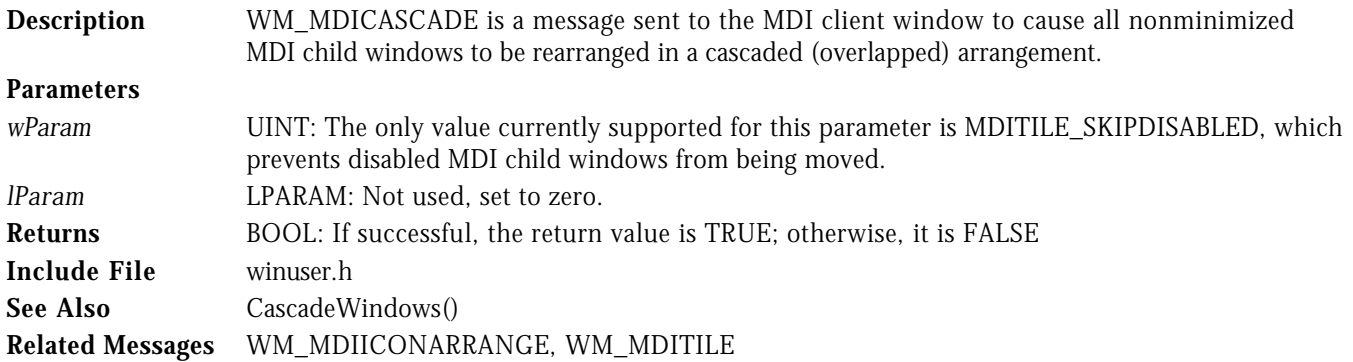

WM\_MDICREATE WIN32S WINDOWS 95 .WINDOWS NT

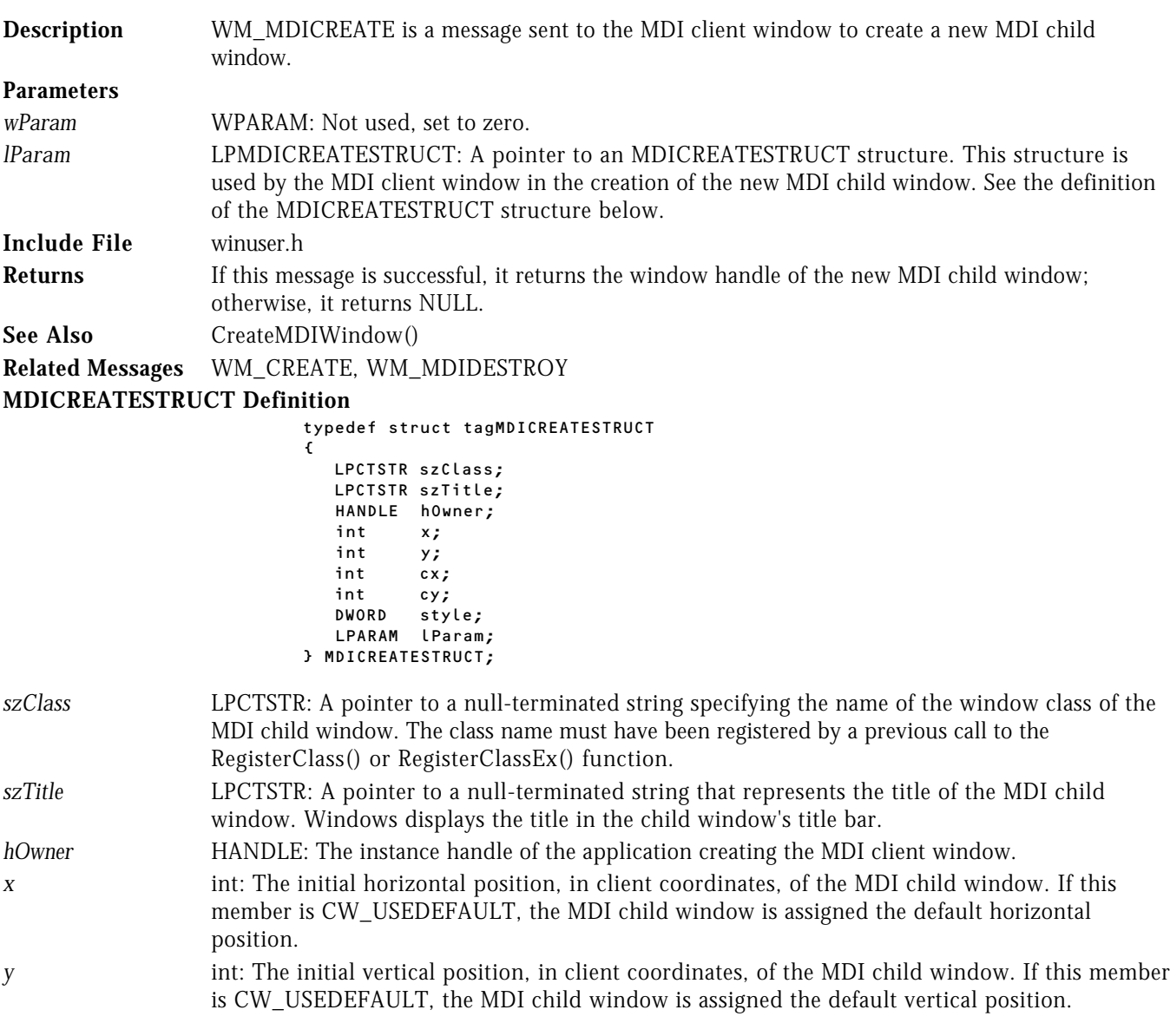

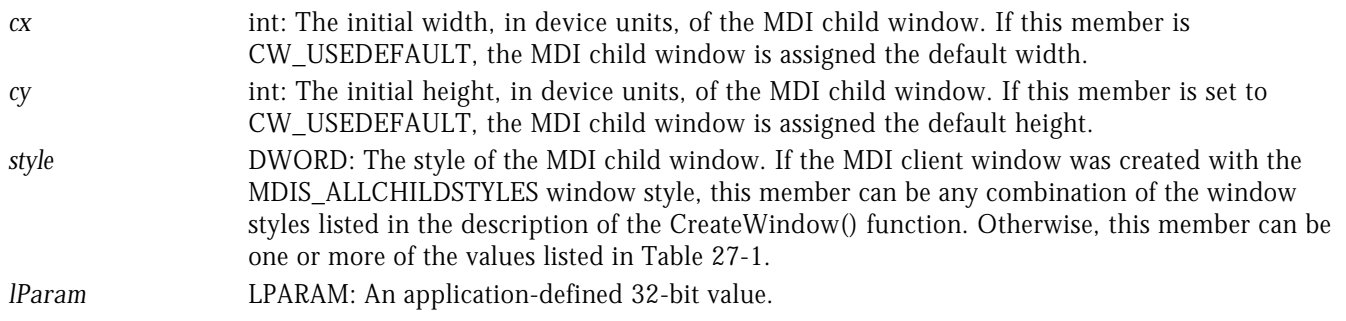

### WM\_MDIDESTROY WIN32S WINDOWS 95 WINDOWS NT

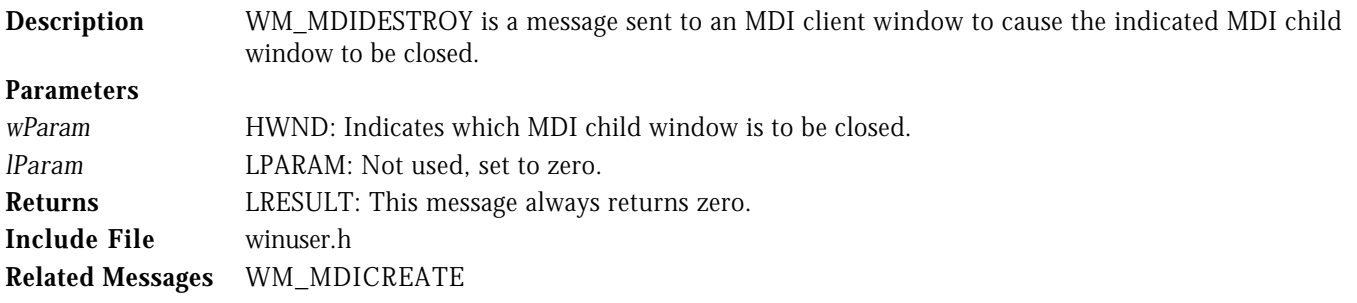

### WM\_MDIGETACTIVE WIN32S WINDOWS 95 WINDOWS NT

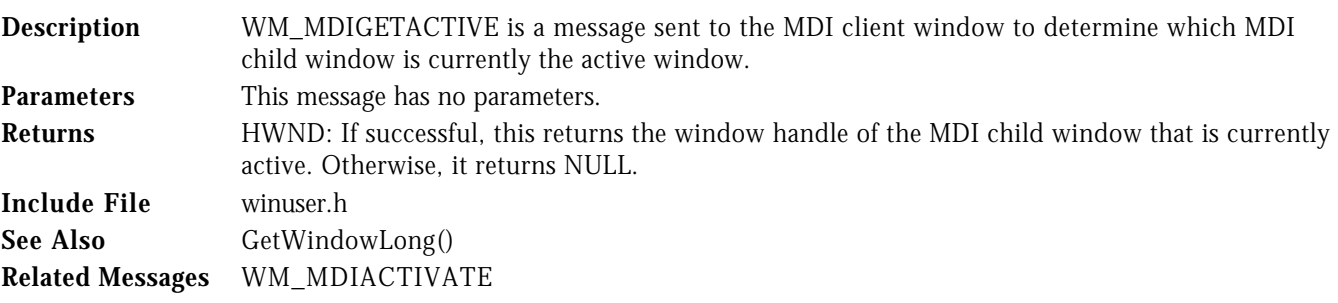

# WM\_MDIICONARRANGE WIN32S WINDOWS 95 WINDOWS NT

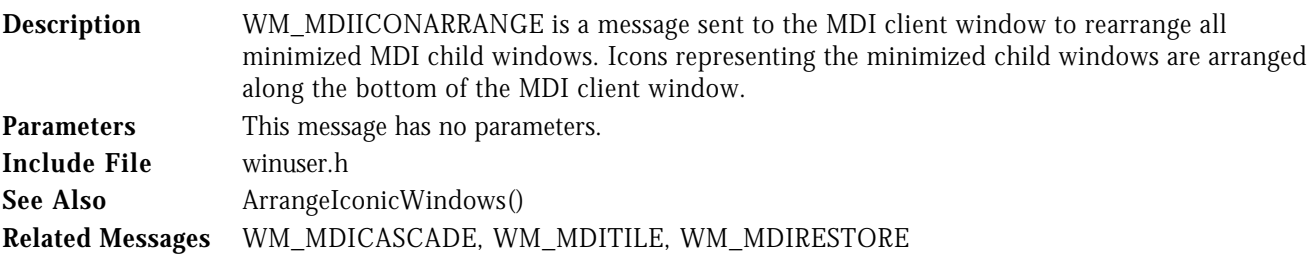

# WM\_MDIMAXIMIZE WIN32S WINDOWS 95 WINDOWS NT

**Description** WM\_MDIMAXIMIZE is a message sent to the MDI client window to maximize an MDI child window. A maximized MDI child window occupies the entire MDI client window, appends its caption text to the MDI frame window's caption, places a RESTORE button on the far right of the MDI frame window's menu bar, and places its SYSTEM menu button on the far left of the MDI frame window's menu bar.

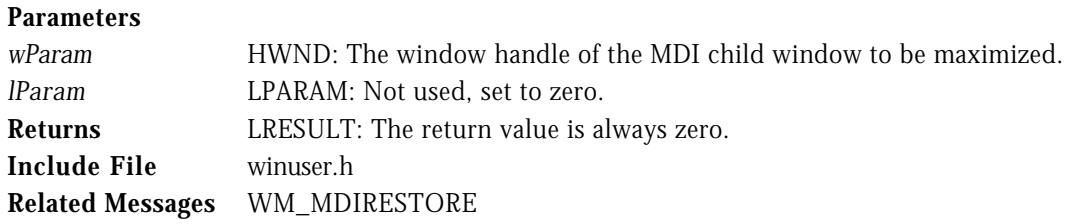

### WM\_MDINEXT WIN32S WINDOWS 95 WINDOWS NT

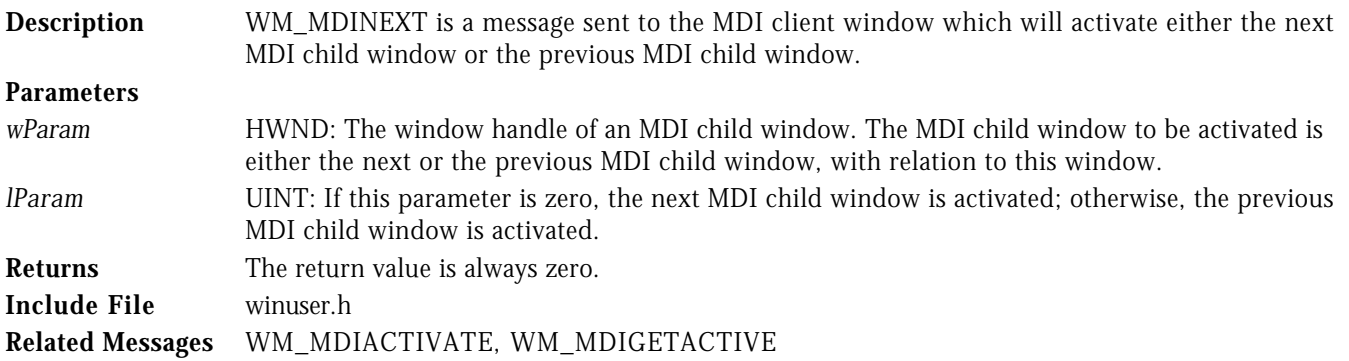

### WM\_MDIREFRESHMENU WIN32S WINDOWS 95 WINDOWS NT

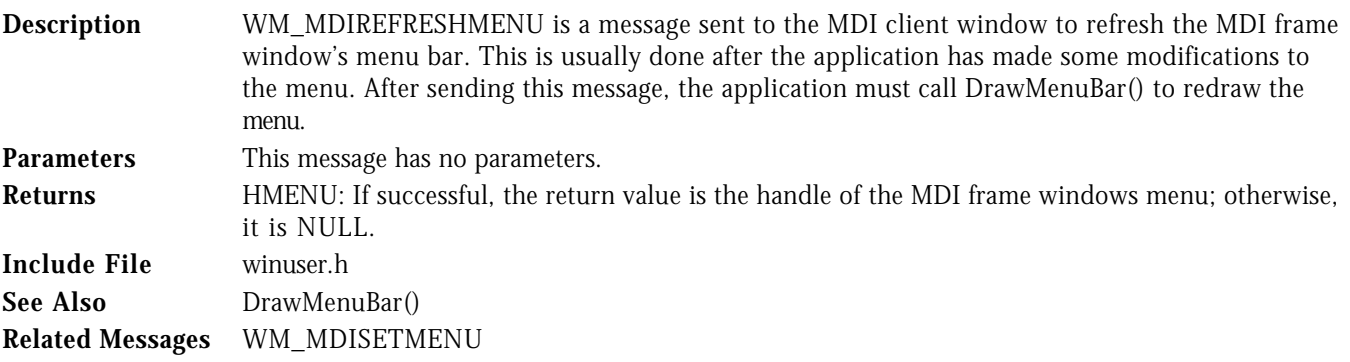

# WM\_MDIRESTORE WIN32S WINDOWS 95 WINDOWS NT **Description** WM\_MDIRESTORE is a message sent to the MDI client window to restore a minimized or<br>maximized MDI child window to its original size before being minimized or maximized.

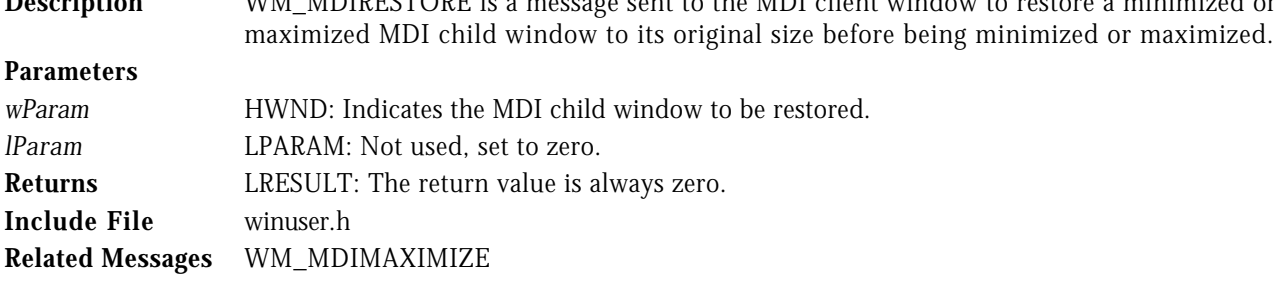

### WM\_MDISETMENU WIN32S WINDOWS 95 WINDOWS NT

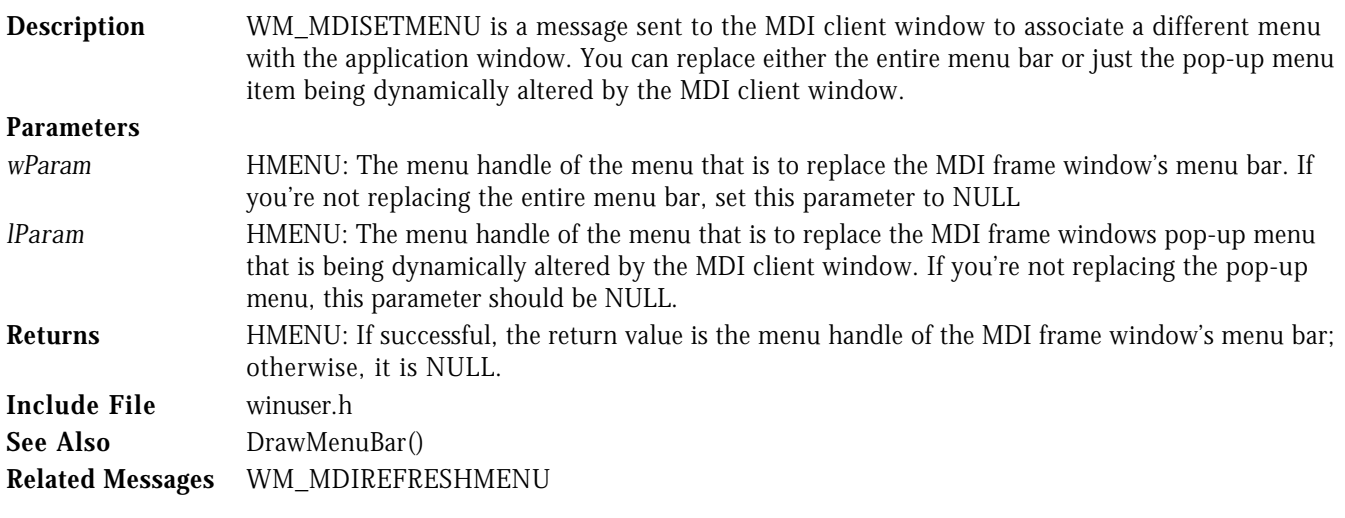

WM\_MDITILE WIN32S WINDOWS 95 WINDOWS NT

**Description** WM\_MDITILE is a message sent to the MDI client window to cause all nonminimized MDI child windows to be rearranged in a tiled (nonoverlapped) arrangement. **Parameters**

*wParam* UINT: Specifies a tile flag. This parameter may be one of the values shown in Table 27-6.

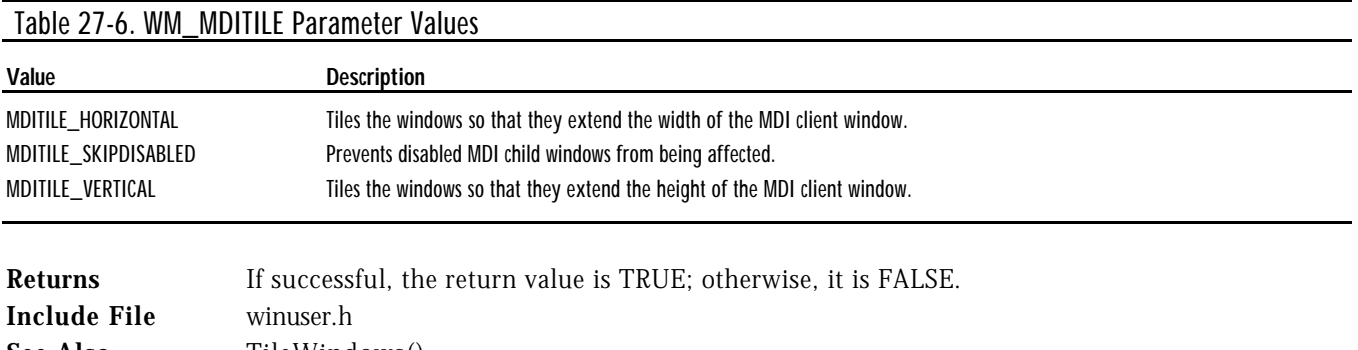

See Also TileWindows() **Related Messages** WM\_MDICASCADE, WM\_MDIICONARRANGE